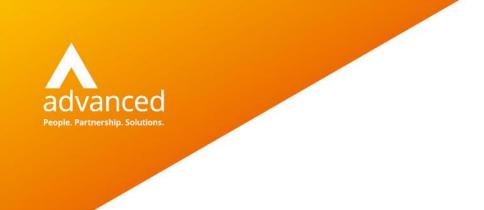

**Release Notes** 

#### Docman 10 Release 148

Author: Benjamin Matheson Date: 04/06/2021 Doc Version: 2.0

Advanced Computer Software Group Ltd. Ditton Park, Riding Court Road, Datchet, Berkshire. SL3 9LL

t: 0845 160 6162 (+44 845 160 6162) | f: +44 (0) 1932 584001

www.oneadvanced.com

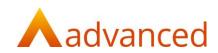

Copyright © Advanced Computer Software Group Ltd 2021

This document contains confidential and / or proprietary information. The content must not be disclosed to third parties without the prior written approval of Advanced Computer Software Group Limited or one of its subsidiaries as appropriate (each referred to as "Advanced"). External recipients may only use the information contained in this document for the purposes of evaluation of the information and entering into discussions with Advanced and for no other purpose.

Whilst Advanced endeavours to ensure that the information in this document is correct and has been prepared in good faith, the information is subject to change and no representation or warranty is given as to the accuracy or completeness of the information. Advanced does not accept any responsibility or liability for errors or omissions or any liability arising out of its use by external recipients or other third parties.

No information set out or referred to in this document shall form the basis of any contract with an external recipient. Any external recipient requiring the provision of software and/or services shall be required to enter into an agreement with Advanced detailing the terms applicable to the supply of such software and/or services and acknowledging that it has not relied on or been induced to enter into such an agreement by any representation or warranty, save as expressly set out in such agreement.

The software (if any) described in this document is supplied under licence and may be used or copied only in accordance with the terms of such a licence. Issue of this document does not entitle an external recipient to access or use the software described or to be granted such a licence.

The development of Advanced software is continuous and the published information may not reflect the current status. Any particular release of the software may not contain all of the facilities described in this document and / or may contain facilities not described in this document.

Advanced Computer Software Group Limited is a company registered in England and Wales with registration number 05965280 whose registered office is at Ditton Park, Riding Court Road, Datchet, Berkshire. SL3 9LL.

A full list of its trading subsidiaries is available at www.oneadvanced.com/legal-privacy

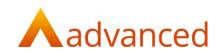

# Contents

| Overview        | 1 |
|-----------------|---|
| RMS Changes     | 2 |
| GP Changes      | 3 |
| General Changes | 6 |
| RMS Screenshots | 7 |
| GP Screenshots  | 8 |

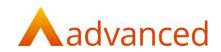

#### **Overview**

This release contains the development work carried out in Sprints 146, 147 and 148.

The Docman Toolbar has been enhanced with the addition of two new actions buttons to facilitate interactions between the Clinical System and the PATCHS application.

The Document Audit trail will now show whether an interaction between Docman 10 and the Clinical System has been successfully executed. Users should check the document audit trail by selecting 'View History if actions processed in Docman fail to appear in the Clinical System.

Several defects have also been addressed.

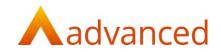

## **RMS Changes**

This release contains the following RMS specific changes:

| Jira ID  | Salesforce /<br>Service Now<br>Ref | Туре   | Title                                                                           | Description                                                                                                    |
|----------|------------------------------------|--------|---------------------------------------------------------------------------------|----------------------------------------------------------------------------------------------------|
| D10-5364 | 21966057                           | Defect | Autofiling sends<br>response back to<br>Connect even on<br>non-Hub<br>documents | An issue was identified on the PS3 stack where an<br>error is generated when the site are filing a<br>document. This is due to the system trying to<br>update Connect to the 'Accepted' status which<br>does not exist in PS3. A fix has applied so that a<br>response is only sent back to the Connect console<br>if the capture source is set to Hub. |
| D10-4980 | 21763746                           | Defect | Alert not appearing<br>for Pending<br>Information Task<br>View                  | When filing a document for a patient who has an<br>open Task in the Pending Information Task View,<br>no alert appears to say that there are open Tasks<br>for that patient. A fix has now been applied to<br>resolve this issue.                                                                                                    |

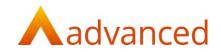

# **GP** Changes

This release contains the following GP specific changes:

| Jira ID      | Salesforce /<br>Service Now<br>Ref | Туре    | Title                                                                                                    | Description                                                                                                    |
|--------------|------------------------------------|---------|----------------------------------------------------------------------------------------------------|----------------------------------------------------------------------------------------------------|
| D10-<br>5514 |                                    | Feature | Add 2 new actions to<br>the DTA toolbar for<br>navigation to<br>PATCHS 'Messaging'<br>and 'Video<br>Consultation' | Two new action buttons have been added to<br>the Docman Toolbar. These will enable Users<br>to navigate from the selected patient in the<br>Clinical system to PATCHS to send a message<br>or to schedule a video call with them. Please<br>note that the tenant site must be have the<br>Docman – PATCHS setting enabled to benefit<br>from this new functionality.<br>Note : Please ensure that you are running<br>the latest version of the Docman Desktop<br>App to use this functionality.<br>If multiple browsers are open when<br>clicking on one of these actions, the<br>application will search through the<br>multiple browsers and tabs to find<br>Docman 10 so that the User can be<br>navigated to PATCHS. Therefore, Users<br>may see minimised tabs maximised and<br>then minimised again. This is expected<br>behaviour. |
| D10-<br>5770 |                                    | Feature | Improvements to the<br>workflow of clinical<br>interactions                                                       | Improvements have been made to the<br>workflow of interactions between Docman 10<br>and the clinical system so that the success<br>and failure of actions such as filing, clinical<br>coding or setting the visibility of a document<br>for Online Service are recorded in the audit<br>trail of a document.<br>If a clinical interaction (e.g. filing a document)<br>fails or does not appear in the clinical system,<br>the User can click View History to see why<br>this action has failed from the document<br>audit trail.<br>Users can also select "Recently Added Patient<br>Documents" via Quick Search or Filter their<br>Task Inbox by "My Recent Tasks" to check the                                                                                                    |

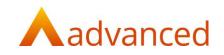

|              |         |                                                                 | document audit for a recently actioned<br>document if it is no longer the document in<br>context in Docman.                                                                                                    |
|--------------|---------|-----------------------------------------------------------------|----------------------------------------------------------------------------------------------------|
| D10-<br>5772 | Feature | Stored failed clinical interactions                             | If a clinical interaction between Docman 10<br>and the clinical system fails, these<br>interactions will be stored in the database<br>and then automatically retried at a later point<br>so that they can be reprocessed into the<br>clinical system.                                                                                                    |
| D10-<br>5771 | Feature | Process failed clinical interactions                            | Any failed clinical interactions that have<br>occurred between Docman 10 and the clinical<br>system as a result of the Desktop App failing<br>will be picked up and reprocessed once the<br>Desktop App is reconnected.                                                                                                    |
| D10-<br>5776 | Feature | Notification of failure<br>of automatic clinical<br>interaction | A new task type notification has been created<br>for failed clinical interactions. If a particular<br>interaction between Docman 10 and the<br>clinical system still fails after reaching the<br>maximum retry count, a notification task will<br>be sent to the task inbox of the Privacy<br>Officer as High priority. This feature is<br>configurable and can be assigned to a<br>different User role by going to Organisation<br>Settings > Integration > Clinical System ><br>Clinical Interaction Notification Role.<br>This failed action will need to be manually<br>reprocessed by a User. Once this notification<br>has been cleared, the document audit will be<br>updated to confirm that the notification has<br>been closed. |
| D10-<br>5777 | Feature | Out of Date DTA                                                 | To set the patient visibility status of a<br>document for Online Services, Users must be<br>running a version of the Desktop App that<br>contains this feature. The Docman 10 Web<br>application will now check that the version of<br>the Desktop App being used contains the<br>necessary feature to perform this action in<br>Docman and update the status of the<br>document in the clinical system. If the<br>Desktop App that is running is out of date<br>the clinical interaction will fail and record the                                                                                                    |

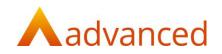

|              |          |        |                                                      | reason why it has failed in the document audit trail.                                                                                                    |
|--------------|----------|--------|------------------------------------------------------|----------------------------------------------------------------------------------------------------|
| D10-<br>5595 | 21997476 | Defect | Vision   Incremental<br>Patient Syncs Not<br>Working | Incremental Patient Syncs are not working for<br>Vision sites. A code change has therefore<br>been made to Docbot to set the Last Run<br>date to the date/time the Docbot process<br>started. This is to ensure that any file<br>generated while it is running will be picked<br>up by the next scheduled run. |

## General Changes

The following changes have been made that are non-specific to RMS or GP:

| Jira ID  | Salesforce /<br>Service Now<br>Ref | Туре   | Title                  | Description                                                                                                    |
|----------|------------------------------------|--------|------------------------|----------------------------------------------------------------------------------------------------|
| D10-4866 | 21759439                           | Defect | Task Workflow<br>issue | Users were able to click 'Finish' multiple times<br>when their system was running slow. This could<br>lead to subsequent tasks being completed<br>without having been reviewed. To resolve this<br>issue, a fix has been applied to disable the 'Finish',<br>'Save' and 'Cancel' buttons action when a task has<br>been completed. |

Release 148

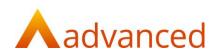

### **RMS Screenshots**

N/A

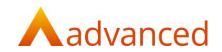

#### **GP** Screenshots

D10-5515 - Select 'Messaging' action or 'Video Consultation' from DTA toolbar and navigate to patient in PATCHS

The two new buttons added to the Docman toolbar have been highlighted below.

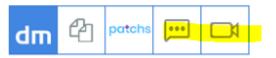

By clicking on the messaging icon the User is navigated to the PATCHS to be able to send a message to the Patient.

| atchs                                                                                                    |                          |                 |                            |                    |        | Give feedback       |
|----------------------------------------------------------------------------------------------------|--------------------------|-----------------|----------------------------|--------------------|--------|---------------------|
| atient details Edit details                                                                                        |                          |                 |                            |                    | Viev   | v patient in EMIS 🗹 |
| ame: Fred Smith<br>oB (Age): 01/06/1930 (90)<br>hone number: 07473110104<br>ddress: 1 The Street, , Leeds, LSI 1XX |                          |                 | Gender: Ma<br>Ethnicity: W | -                  |        |                     |
| egistration status                                                                                                 |                          |                 | NHS nur                    | nber               |        |                     |
| Non-Digital Patient                                                                                                | ~                        |                 | 101 664 1915               |                    | Upc    | late                |
| ontact patient                                                                                                    |                          |                 |                            |                    |        |                     |
|                                                                                                    | message                  |                 |                            |                    |        |                     |
| Send                                                                                                    | message                  |                 |                            |                    |        |                     |
| Jena                                                                                                    | message                  |                 |                            |                    |        | nessage from list   |
| Please check Fred Smith has not a                                                                                  |                          | S or email mess | aging. Heip &              | Schedule via       |        | nessage from list   |
|                                                                                                    |                          | 6 or email mess | aging. Help &              | achedule via       |        | nessage from list   |
| Please check Fred Smith has not a                                                                                  |                          | 6 or email mess |                            | Reply not required |        |                     |
| Please check Fred Smith has not a     Hi Fred,                                                                     | declined consent for SMS |                 | Reply required             | Reply not required | Pick m |                     |
| Please check Fred Smith has not a     Hi Fred,                                                                     |                          |                 | Reply required             |                    | Pick m |                     |
| Please check Fred Smith has not a     Hi Fred,                                                                     | declined consent for SMS |                 | Reply required             | Reply not required | Pick m |                     |

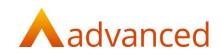

Similarly, clicking on the video icon will navigate the User to PATCHS to schedule a video consultation with the patient.

| batchs                                                                                                    | Test Practice -                                                                                                    | Inboxes F                     | Patients Video                      | Patient Feedback   | Help              | Shivaram 👻  | Give feedback       |
|----------------------------------------------------------------------------------------------------|----------------------------------------------------------------------------------------------------|-------------------------------|-------------------------------------|--------------------|-------------------|-------------|---------------------|
| Back to Patients<br>Patient details Edit details<br>Name: Fred Smith<br>DoB (Age): 01/06/1930 (90)<br>Phone number: 07473110104<br>Address: 1 The Street, , Leeds, LSI 1X<br>Registration status |                                                                                                    |                               | Gender: M<br>Ethnicity: \<br>NHS nu | Vhite-British      |                   | <u>View</u> | r patient in EMIS P |
| Non-Digital Patient                                                                                                    | ~                                                                                                    |                               | 101 664 191                         | 5                  |                   | Upd         | ate                 |
| Contact patient                                                                                                    |                                                                                                    |                               |                                     |                    |                   |             |                     |
|                                                                                                    |                                                                                                    |                               |                                     |                    |                   |             |                     |
|                                                                                                    |                                                                                                    |                               |                                     | Schedule           | video cor         | nsultation  |                     |
| Please check Fred Smith has not a                                                                                                    | , in the second second s | r email messagir              | ng. Help &<br>Video call pati       |                    | video cor         | nsultation  | -                   |
| Please check Fred Smith has not o     Send as SMS                                                                                                    | , in the second second s | r email messagir              |                                     |                    | video con         | sultation   |                     |
| Rease check Fred Smith has not o     Send as SMS /ideo call patient in future                                                                                                    | , in the second second s | email messagir                |                                     |                    |                   | sultation   |                     |
| Please check Fred Smith has not a                                                                                                    | declined consent for SMS or<br>Time:                                                                                                    | r email messagin<br>ct a time |                                     | ant now -<br>Assig |                   |             |                     |
| Please check Fred Smith has not o     Send as SMS Video call patient in future Date:                                                                                                    | declined consent for SMS or<br>Time:                                                                                                    |                               |                                     | ant now -<br>Assig | n to:             |             |                     |
| Please check Fred Smith has not o     Send as SMS Video call patient in future Date: Select a date                                                                                               | declined consent for SMS or<br>Time:                                                                                                    |                               | Video call pati                     | ant now -<br>Assig | n to:<br>varam Sh | Habib       |                     |
| Please check Fred Smith has not o     Send as SMS Video call patient in future Date: Select a date                                                                                               | declined consent for SMS or<br>Time:<br>Select<br>deo Consultations                                                                                                    |                               | Video call pati                     | ant now ~<br>Assig | n to:<br>varam Sh | Habib       | -                   |